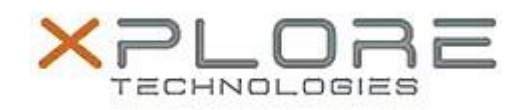

## Xplore Technologies Software Release Note

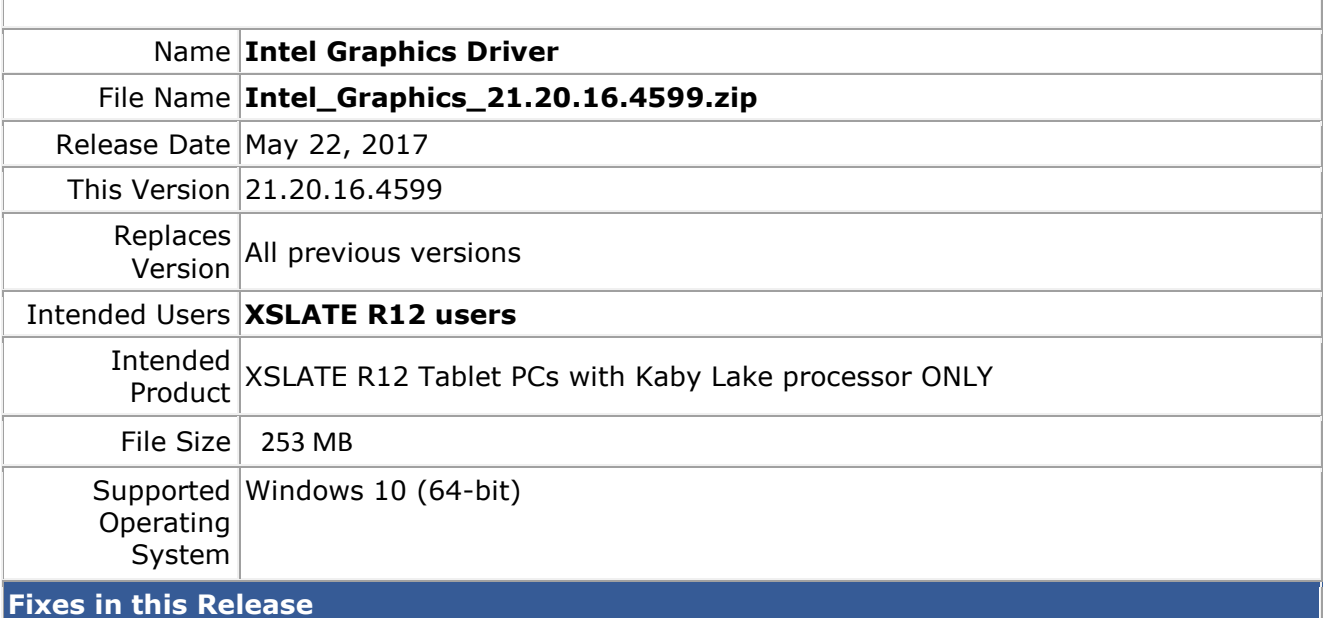

- Screen corruption while playing online content protected media playback in Edge browser
- HDR video playback show vertical blue bar screen when loading or changing window to full screen mode
- Brightness change will delay when adjust brightness level via hot key while playing video in DC mode

**What's New in this Release**

 $N/A$ 

**Installation and Configuration Instructions**

## **To install the Graphics Driver 21.20.16.4599 update, perform the following steps**:

- 1. Download the update and save to the directory location of your choice.
- 2. Unzip the file to a location on your local drive.
- 3. Double-click the installer (Setup.exe) and follow the prompts.
- 4. The update process may take some time. Do not manually power off the tablet during the update.

## **Licensing**

Refer to your applicable end-user licensing agreement for usage terms.